## UITLEG KOPPELEN VAN SMART HOME SYSTEMEN **& IN-LITE SMART SYSTEEM** (SMART BRIDGE)

#### KOPPELEN SMART BRIDGE EN IN-LITE APP

- Installeer de SMART BRIDGE en voeg de SMART BRIDGE toe aan de tuin.

De SMART BRIDGE kan worden toegevoegd aan een bestaande tuin via: instellingen > tuin > smart bridge. Volg hierna de stappen in de app.

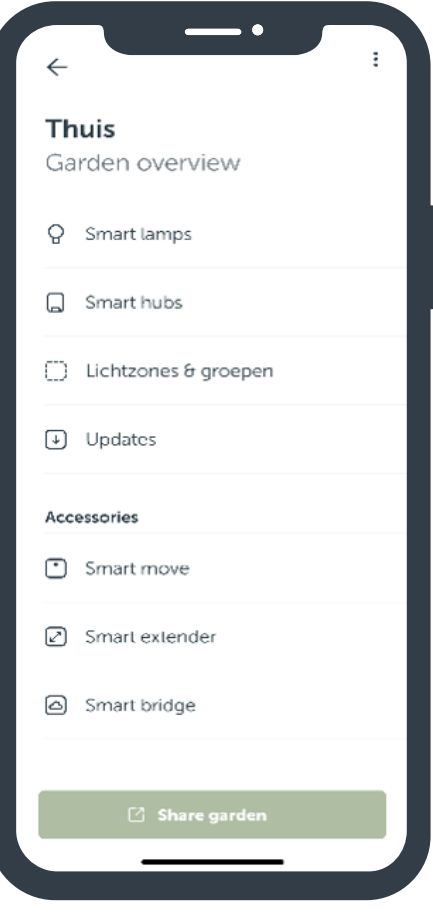

### GOOGLE HOME & SMART BRIDGE

- 1. Stel eest het in-lite systeem in met de in-lite app. Zie uitleg "koppelen SMART BIRDGE & in-lite app"
- 2. Open de Google Home app.
- 3. Ga naar apparaat instellen
- 4. Kies werkt met Google
- 5. Gebruik de zoekbalk om in-lite te zoeken
- 6. Koppel je in-lite account met Google. Vul je mail adres in, gebruik de inlogcode die je op je mail hebt ontvangen
- 7. Selecteer de tuin die je wil koppelen (belangrijk de gekozen tuin moet wel een SMART BRIDGE bevatten)
- 8. De SMART verlichting uit je tuin is nu gekoppeld en toegevoegd in de Google Home app.

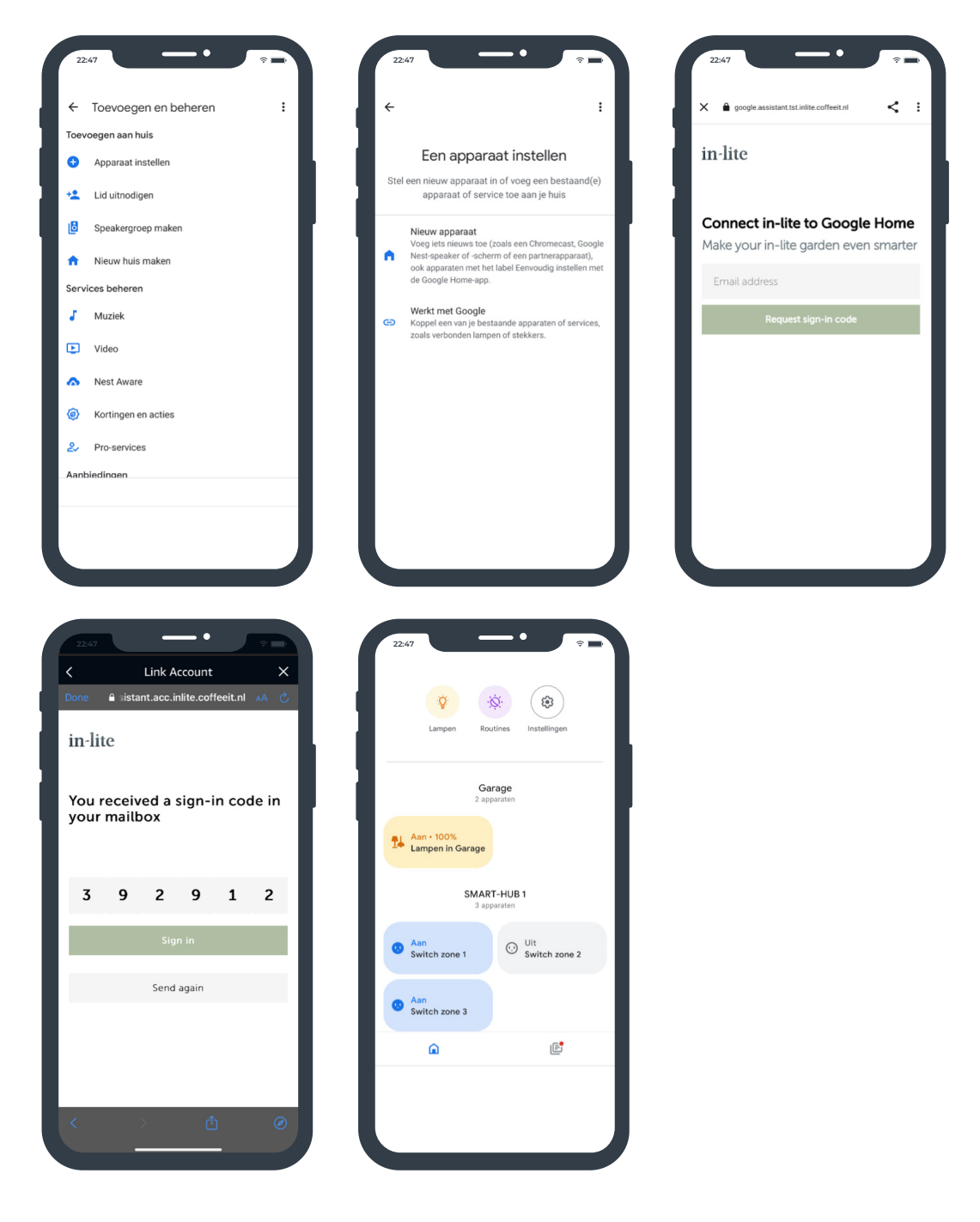

### APPLE HOMEKIT & SMART BRIDGE

- 1. Stel eest het in-lite systeem in met de in-lite app. Zie uitleg "koppelen SMART BIRDGE & in-lite app"
- 2. Open de Apple HomeKit app.
- 3. Ga naar add accessoire
- 4. Druk kort op de knop aan de onderkant van de SMART BRIDGE, totdat het netwerk icoon kort blauw knippert.\*
- 5. Scan de linker barcode op de achterkant van de SMART BRIDGE\*\*
	- Let op! De telefoon moet verbonden zijn met hetzelfde netwerk als de SMART BRIDGE (Niet op 4G!)
- 6. Vul de setup code in en klik volgende (de 8-cijferige code achterop de SMART BRIDGE)
- 7. De SMART verlichting uit je tuin is nu gekoppeld en toegevoegd in de Apple HomeKit app.

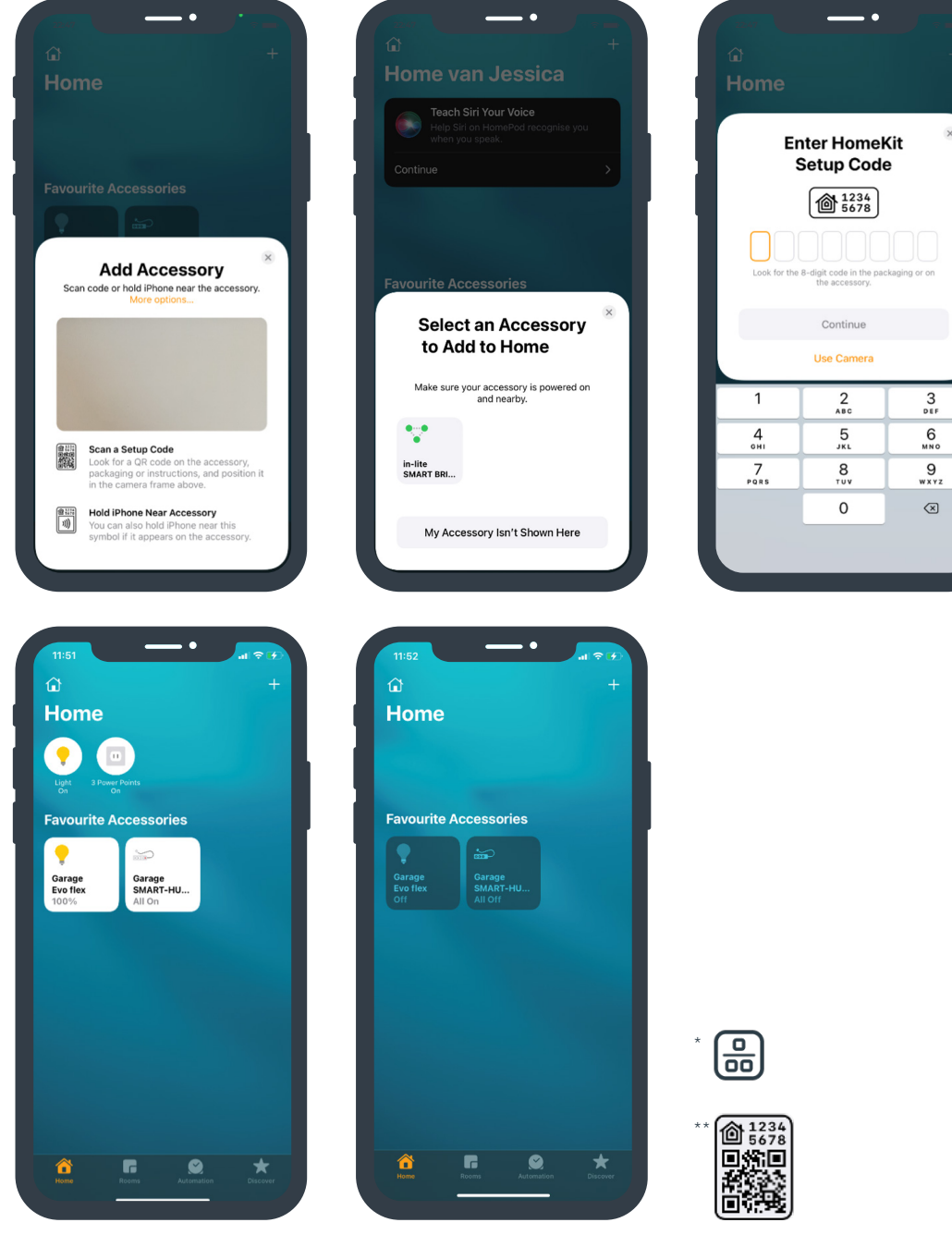

### ALEXA & SMART BRIDGE

- 1. Stel eest het in-lite systeem in met de in-lite app. Zie uitleg "koppelen SMART BIRDGE & in-lite app"
- 2. Open de Alexa app.
- 3. Ga naar More
- 4. Ga naar Skills & Games
- 5. Gebruik de zoekbalk om in-lite te vinden.
- 6. Selecteer in-lite en klik op "enable to use"
- 7. Koppel je in-lite account met Alexa. Vul je mail adres in, gebruik de inlogcode die je op je mail hebt ontvangen
- 8. Selecteer de tuin die je wil koppelen (belangrijk de gekozen tuin moet wel een SMART BRIDGE bevatten)
- 9. De SMART verlichting uit je tuin is nu gekoppeld en toegevoegd in de Alexa app.

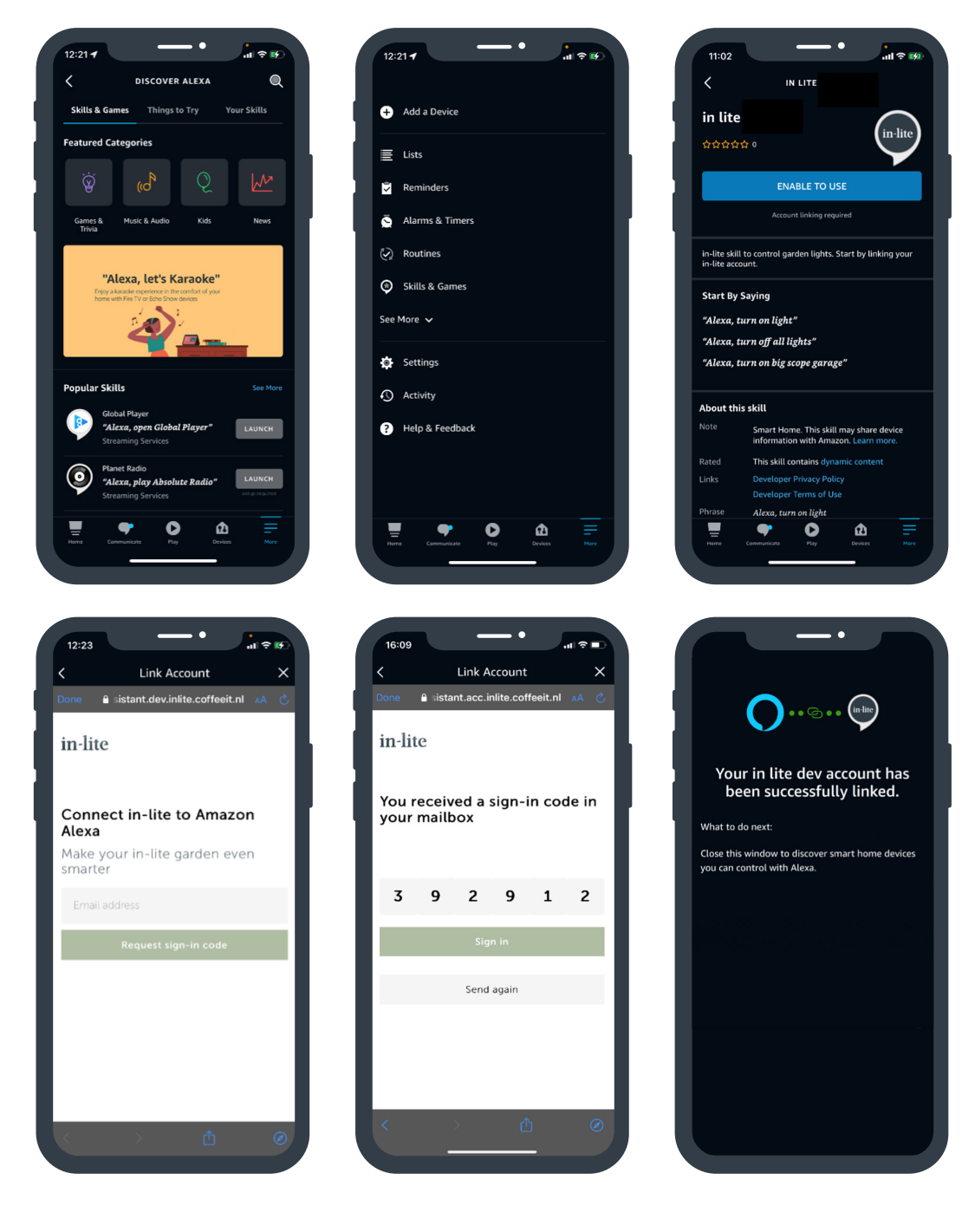